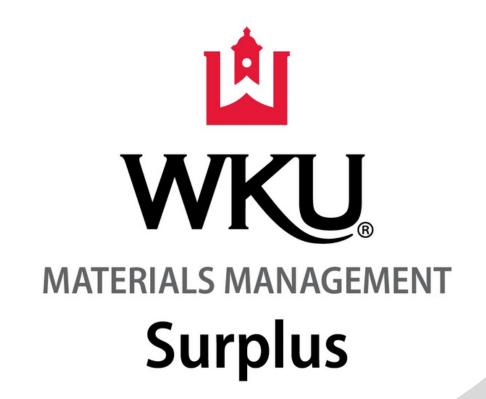

## DON'T HAVE TIME TO VISIT SURPLUS?

## VIEW OUR NEW ONLINE CATALOG!

- 1. Visit www.govdeals.com
- 2. In the Upper Right Hand Corner, select "Sign In." Enter the following User Name & Password:

User Name: Surplus4WKU

Pass: GoTops123

3. Once signed in, select this link to view items available for reuse on campus:

<a href="https://www.govdeals.com/index.cfm?">https://www.govdeals.com/index.cfm?</a>

fa=Main.AdvSearchResultsNew&tiers=LAB

## OR

Once signed in, enter "WKU" in the GovDeals search bar. Note: This search will return items available for reuse on campus AND items currently on auction and visible to the public.